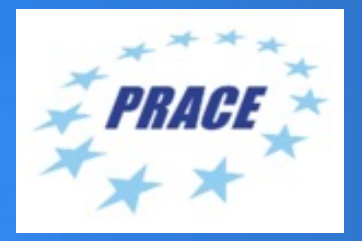

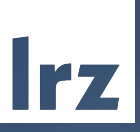

# *Managing HPC Application Software with SPACK@LRZ*

Leibniz-Rechenzentrum | 2022-06-27| Gerald Mathias / Gilbert Brietzke

Managing HPC Application Software with SPACK@LRZ | Gerald Mathias / Gilbert Brietzke

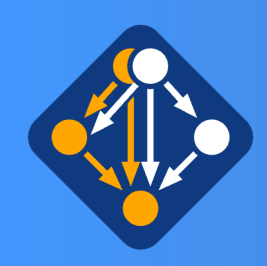

## Motivation: How to manage the dependency-hell?

- A high-level application may just be the "tip of an iceberg" when considering a feature-rich configuration of the software with all it's dependencies
- Example: OpenSource CFD-Package OpenFOAM

e.g.: feature-rich OpenFOAM incl. vtk & paraview

### **140 dependencies**

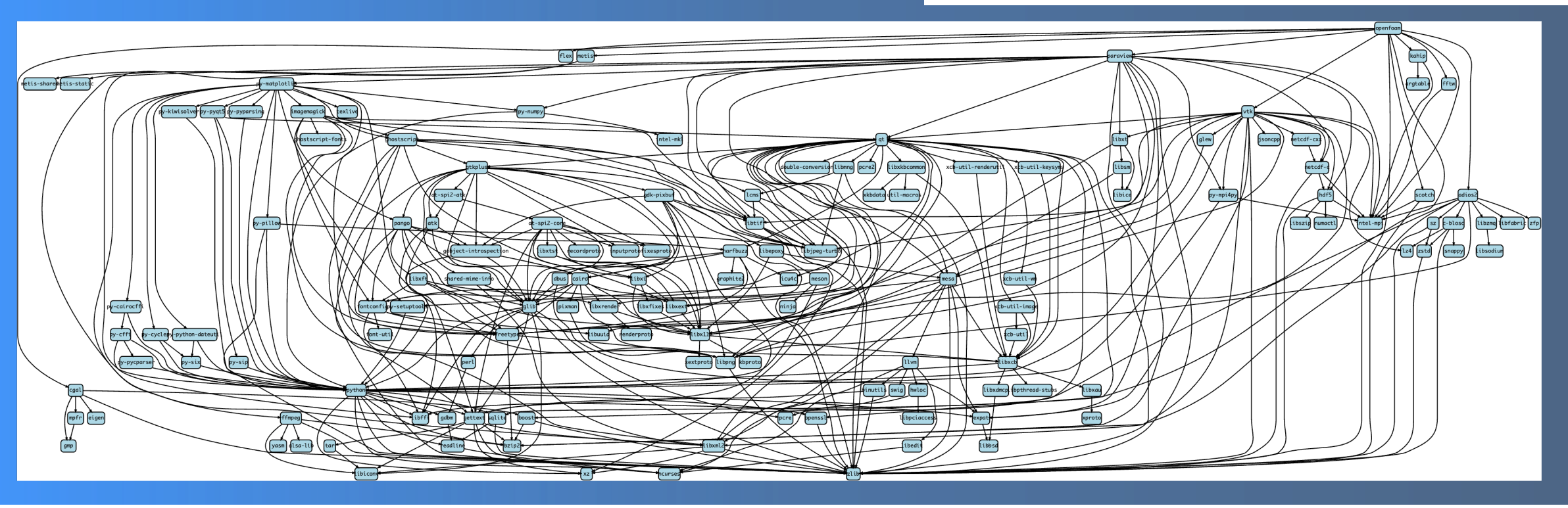

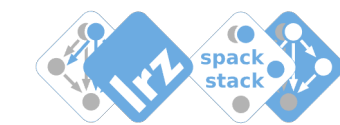

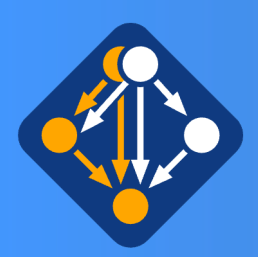

## Spack is [a flexible package](https://github.com/spack/spack) manager targeted at

## Spack available at github , ready to use' few prerequisits only:

- a basic python,
- make and a c/c++-compiler
- tar/gzip/bzip2/xz
- patch +  $git + curl$
- pgp (for gnupg2 commands only)

### In principle it may be as simple as: git clone https://github.com/spack/spack. . spack/share/spack/setup.env.sh spack install <package-spec>

spack instal # e.g.: spack instal spack instal spack instal

- Spack may install package:
	- $\cdot$  Built different parameters
	- **Built with**
	- Built with
	- **Built with**
- Installation loc  $\rightarrow$  instal

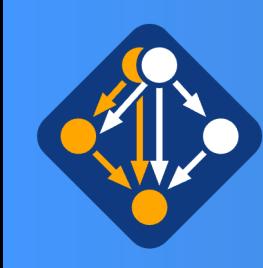

## Spack is one of many package-managers

• Build-from-source Package Managers

e.g. Pip (Python), NPM (Javascript)

• Package Managers for specific scripting languages

e.g. HomeBrew/LinuxBrew

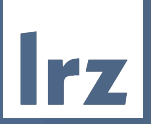

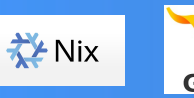

• Functional Cross-Platform Package Managers: e.g Nix (NixOs), Gnu Guix (Gnu Guix Linux) … use hashes in install-dirs

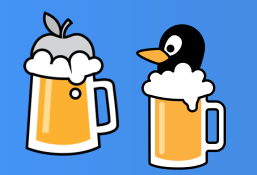

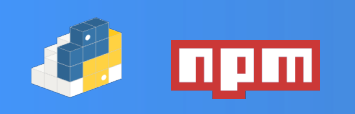

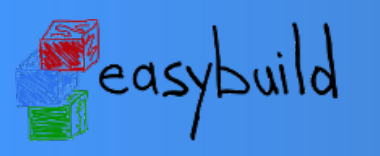

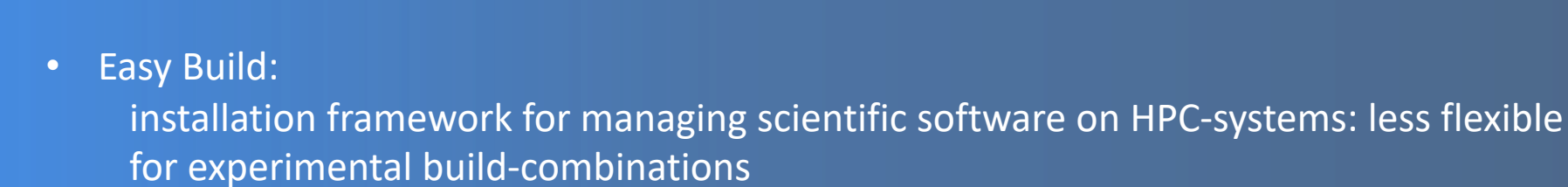

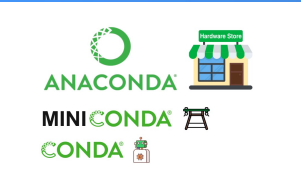

• Conda: popluar binary package managers for Python and R (but also for other rpm–like packaging in user-space). Easy to use. In general no architecture optimized binaries, not targeted at HPC

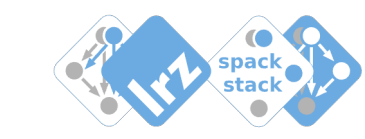

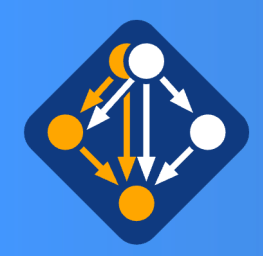

# From manual single package installations to automated stack builds

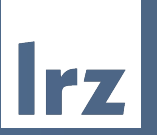

In the past at LRZ …

• Software stack on LRZ HPC-systems used to be provided via the module system in a nonorchestrated way with hand-written TCL-files to make installations available: applications/libraries/tools /compilers

### **Limitations:**

- Non-transparent or oblique conflicts and/or dependencies of packages
- Non-transparent package-configs and build-variants
- Builds often not reproducible (documentation issue)

Since recently at LRZ …

• Spack compiled software provided for many open-source packages

### **Advantages:**

- **Spack Builds** are **self-documenting:**
	- -> Package-builds are typically **reproducible**
- Spack-compiler wrappers inject compiler-flags for the target-architecture -> **optimized** software stack
- Installation of many package-variants do not disturb each other -> many packages may **peacefully coexist**
- Installation (fetch/configure/build/install/modulecreate) of the software is **automized**

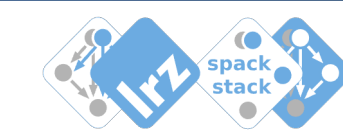

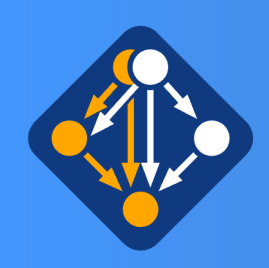

## Spack self documenting artifacts

`.spack` directory in all installation-paths: -> usefull information from installation process is available

Lets inspect this for our own hdf5 installation :

 $\vert$ cm2login3~>ls spack/opt/linux-sles15-haswell/hdf5/1.8.22-gcc-8.4.0-4exl2a5/.spack/ $\vert$ 

archived-files install\_manifest.json **repos** spack-build-env.txt spack-build-out.txt spack-configure-args.txt spec.yaml  $cm2login3~>>$ 

- `archived-files`contains log of configure-phase (if avail)
- `repos` contains all procedures (package.py's) used for installation (package + all deps)
- $\gamma$  spack-build-env.txt $\gamma$  -- dump of environment during installation
- Spack-build-out.txt -- dump of output-stream from installation
- `spack-configure-args` -- dump of configure arguments
- `spec.yaml` -- dictionary with input and concretized spack-specs

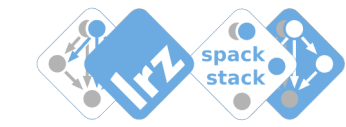

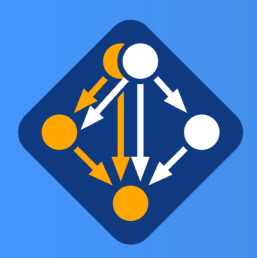

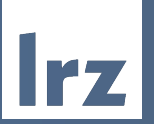

1. We do privide compiled software with support via environment–modules (the classical way ~>300 modules)

2. NEW: module load user\_spack provide compiled software via spack-chaining

- For experienced users:
	- may use spack via `module load user spack` that provides a preconfigured spack
	- making use of already installed packages via spack chaining of upstream-location (lrzs/sys/spack/x/y)

-> avoids recompiling low level packages in many situations -> has working defaults configurated for some essential dependencies (e.g. MPI)

• **Simple Example – install (missing) package libvdwxc:**

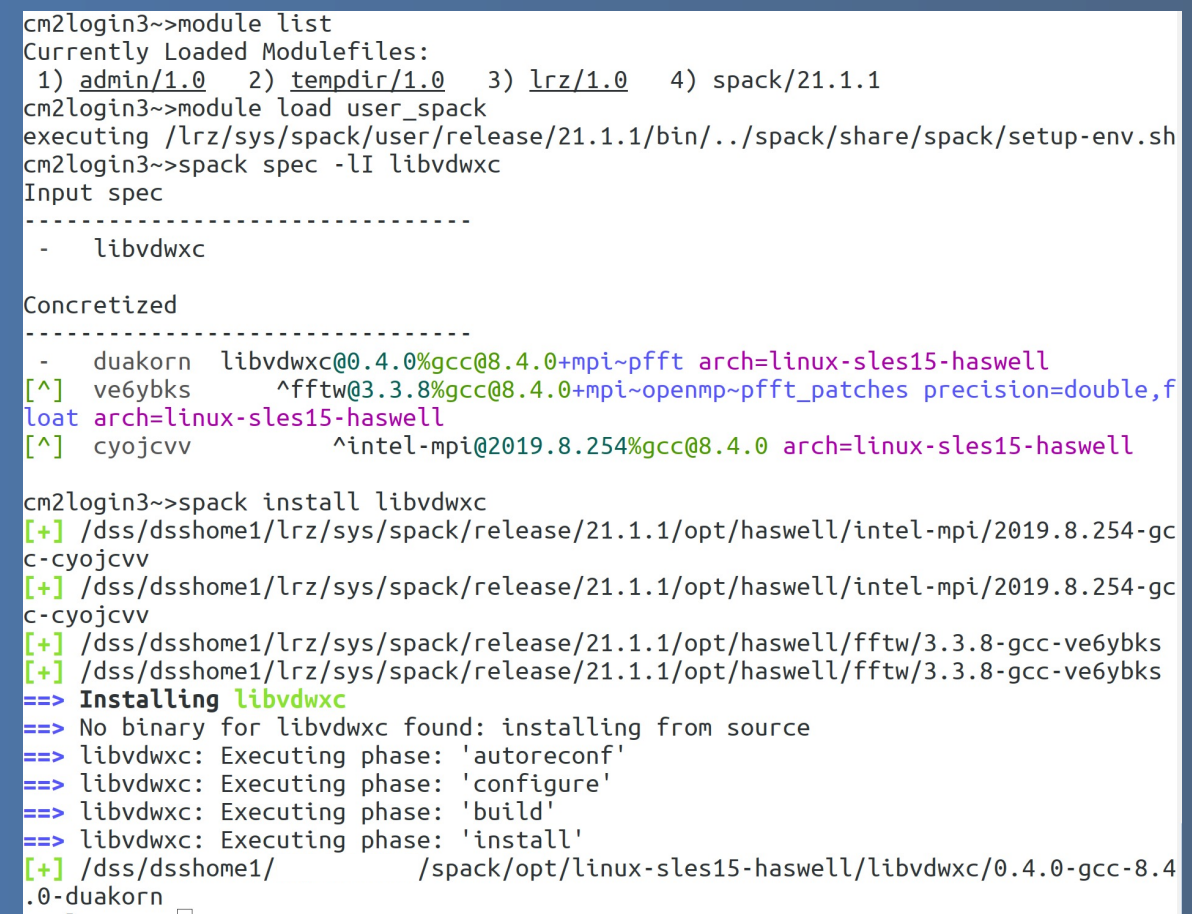

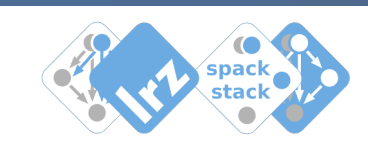

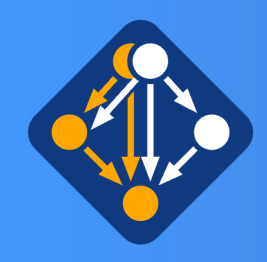

## Spack: A few words on dynamic linking

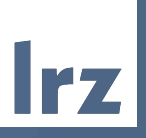

cm2devel~>ldd \$HOME/spack/opt/linux-sles15-haswell/libgeotiff/1.6.0-gcc-8.4.0-cprryjt/bin/makegeo linux-vdso.so.1 (0x00007fffa35da000) libtiff.so.5 => /dss/dsshome1/lrz/sys/spack/release/21.1.1/opt/haswell/libtiff/4.0.10-gcc-zltgjig/lib/libtiff.so.5 (0x00007f301adcd000) libproi.so.15 => /dss/dsshome1/lrz/sys/spack/release/21.1.1/opt/haswell/proi/6.3.1-gcc-grrray5/lib/libproi.so.15 (0x00007f301a910000)  $libc. so.6$  =>  $/lib64/libc. so.6 (0x00007f301a555000)$ libwebp.so.6 => /usr/lib64/libwebp.so.6  $(0 \times 00007f301a2f7000)$ liblzma.so.5 => /dss/dsshome1/lrz/sys/spack/release/21.1.1/opt/haswell/xz/5.2.5-gcc-mz5q6pl/lib/liblzma.so.5 (0x00007f301a0d1000) libjpeg.so.62 => /dss/dsshome1/lrz/sys/spack/release/21.1.1/opt/haswell/libjpeg-turbo/2.0.4-gcc-fvj645l/lib64/libjpeg.so.62 (0x00007f30  $libz.so.1$  =>  $/dss/dsshome1/lrz/svs/spack/release/21.1.1/opt/haswell/zlib/1.2.11-acc-n2bfsov/lib/libz.so.1 (0x00007f3019c23000)$  $libm.so.6 \implies /lib64/libm.so.6 (0x00007f30198eb000)$ libsqlite3.so.0 => /dss/dsshome1/lrz/sys/spack/release/21.1.1/opt/haswell/sqlite/3.31.1-gcc-ophpcos/lib/libsqlite3.so.0 (0x00007f30195d  $libd\,iso.2 \Rightarrow /lib64/libd\,iso.2 (0x00007f30193cf000)$ libpthread.so. $0 \Rightarrow /lib64/libpthread.so.0 (0x00007f30191b0000)$ libstdc++.so.6 => /dss/dsshome1/lrz/sys/spack/release/21.1.0/opt/x86\_64/gcc/8.4.0-gcc-656wch7/lib64/libstdc++.so.6 (0x00007f3018e27000) libacc s.so.1 => /dss/dsshome1/lrz/sys/spack/release/21.1.0/opt/x86 64/acc/8.4.0-acc-656wch7/lib64/libacc s.so.1 (0x00007f3018c0f000) /lib64/ld-linux-x86-64.so.2 (0x00007f301b047000) cm2devel~>readelf -d \$HOME/spack/opt/linux-sles15-haswell/libgeotiff/1.6.0-gcc-8.4.0-cprryjt/bin/makegeo Dynamic section at offset 0x4dc8 contains 28 entries: Tag Type Name/Value 0x0000000000000001 (NEEDED) Shared library: [libtiff.so.5] 0x0000000000000001 (NEEDED) Shared library: [libproj.so.15] Shared library: [libc.so.6] 0x0000000000000001 (NEEDED) Library rpath: [/dss/dsshome1/lrz/sys/spack/release/21.1.0/opt/x86 64/qcc/8.4.0-qcc-656wch7/lib:/dss/d 0x000000000000000f (RPATH) rz/sys/spack/release/21.1.0/opt/x86\_64/gcc/8.4.0-gcc-656wch7/lib64:/dss/dsshome1/0D/di34faf/spack/opt/linux-sles15-haswell/libgeotiff/1.6.0-gcc rrvit/lib:/dss/dsshome1/0D/di34faf/spack/opt/linux-sles15-haswell/libgeotiff/1.6.0-gcc-8.4.0-cprrvit/lib64:/dss/dsshome1/lrz/sys/spack/release/ t/haswell/libtiff/4.0.10-gcc-zltgjjg/lib:/dss/dsshome1/lrz/sys/spack/release/21.1.1/opt/haswell/xz/5.2.5-gcc-mz5q6pl/lib:/dss/dsshome1/lrz/sys/ ease/21.1.1/opt/haswell/zlib/1.2.11-gcc-m2bfsoy/lib:/dss/dsshome1/lrz/sys/spack/release/21.1.1/opt/haswell/proj/6.3.1-gcc-grrrav5/lib:/dss/dssh sys/spack/release/21.1.1/opt/haswell/sqlite/3.31.1-gcc-ophpcos/lib:/dss/dsshome1/lrz/sys/spack/release/21.1.1/opt/haswell/readline/8.0-gcc-3kfx dss/dsshome1/lrz/sys/spack/release/21.1.1/opt/haswell/ncurses/6.2-gcc-6qhv5ta/lib:/dss/dsshome1/lrz/sys/spack/release/21.1.1/opt/haswell/libjpe .0.4-gcc-fvj645l/lib64:/dss/dsshome1/0D/di34faf/spack/opt/linux-sles15-haswell/libgeotiff/1.6.0-gcc-8.4.0-cprryjt/lib:/dss/dsshome1/0D/di34faf/ /linux-sles15-haswell/libgeotiff/1.6.0-gcc-8.4.0-cprryjt/lib64:/dss/dsshome1/lrz/sys/spack/release/21.1.1/opt/haswell/readline/8.0-gcc-3kfx6pu/ dsshome1/lrz/sys/spack/release/21.1.1/opt/haswell/sqlite/3.31.1-gcc-ophpcos/lib:/dss/dsshome1/lrz/sys/spack/release/21.1.1/opt/haswell/libjpeg-.4-gcc-fvj645l/lib64:/dss/dsshome1/lrz/sys/spack/release/21.1.1/opt/haswell/zlib/1.2.11-gcc-m2bfsoy/lib:/dss/dsshome1/lrz/sys/spack/release/21. aswell/ncurses/6.2-gcc-6ghv5ta/lib:/dss/dsshome1/lrz/sys/spack/release/21.1.1/opt/haswell/xz/5.2.5-gcc-mz5g6pl/lib:/dss/dsshome1/lrz/sys/spack/  $1.1.0$ /opt/x86 64/qcc/8.4.0-qcc-656wch7/lib/qcc/x86 64-pc-linux-qnu/8.4.0] 0x000000000000000c (INIT)  $0x401aa8$ 0x000000000000000d (FINI) 0x403844 0x0000000000000019 (INIT ARRAY) 0x604d10 0x000000000000001b (INIT ARRAYSZ) 8 (bytes) 0x000000000000001a (FINI\_ARRAY) 0x604d18 0x000000000000001c (FINI ARRAYSZ) 8 (bytes)  $0.000000000000000004$  (UACU)  $0 \times 100272$ 

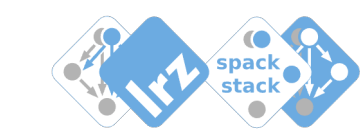

### Priority-ordering of dynamic linking:

- 1. LD\_PRELOAD
- 2. RPATH
- 3. LD\_LIBRARY\_PATH
- **RUNPATH**

### Spack uses RPATH as default:

- pathes where to find libraries are coded into the executables & libraries
- executables and libraries are functional without setting up einvironment:
	- -> the binaries know where to look for their dependency-libraries

**installed libgeotiff as example here:**

Managing HPC Application Software with SPACK@LRZ | Gerald Mathias / Gilbert Brietzke **Mathias and Contact Contact Contact Contact Contact Contact Contact Contact Contact Contact Contact Contact Contact Contact Contact Cont** 

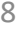

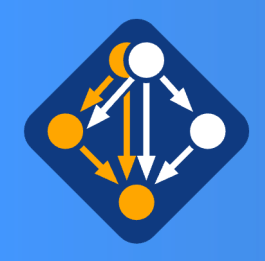

# Spack commands (subset) that may be usefull for your work

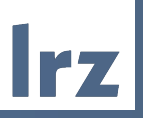

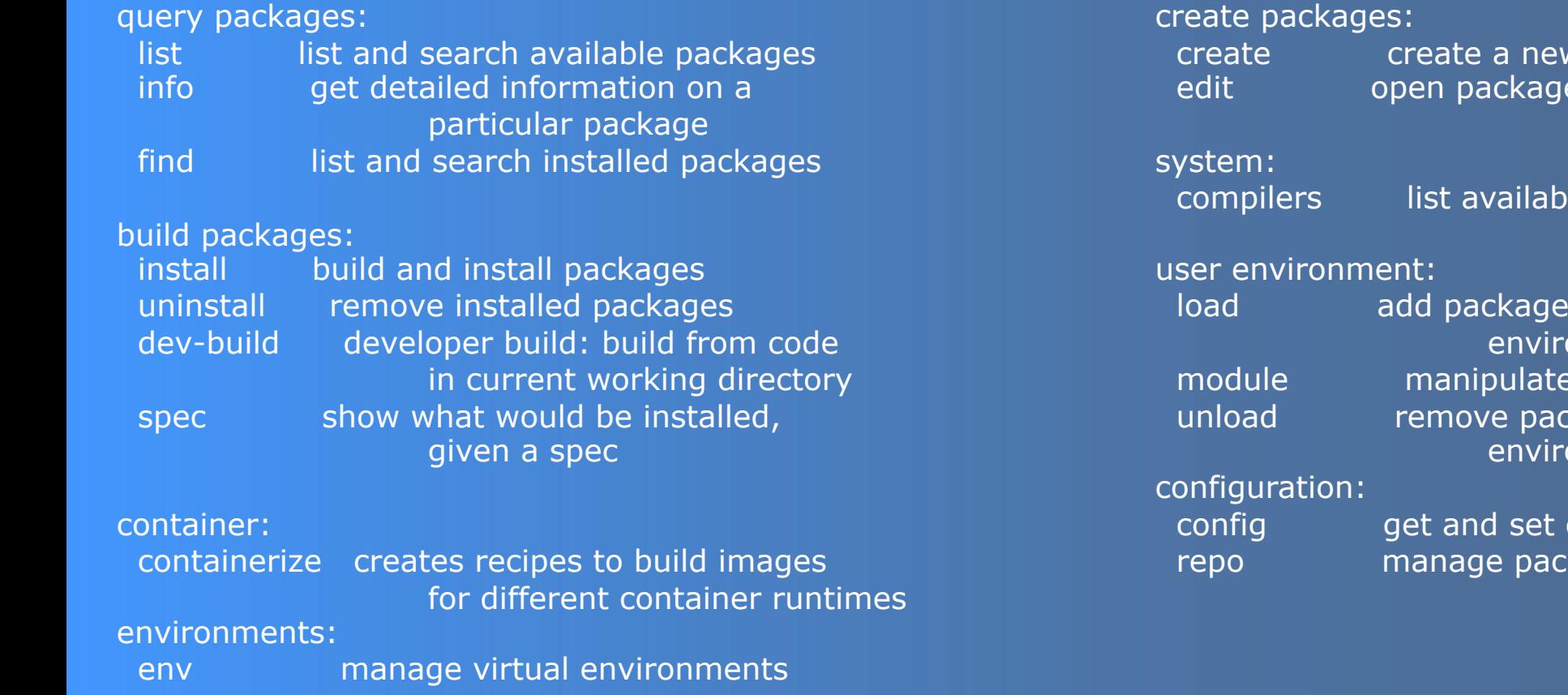

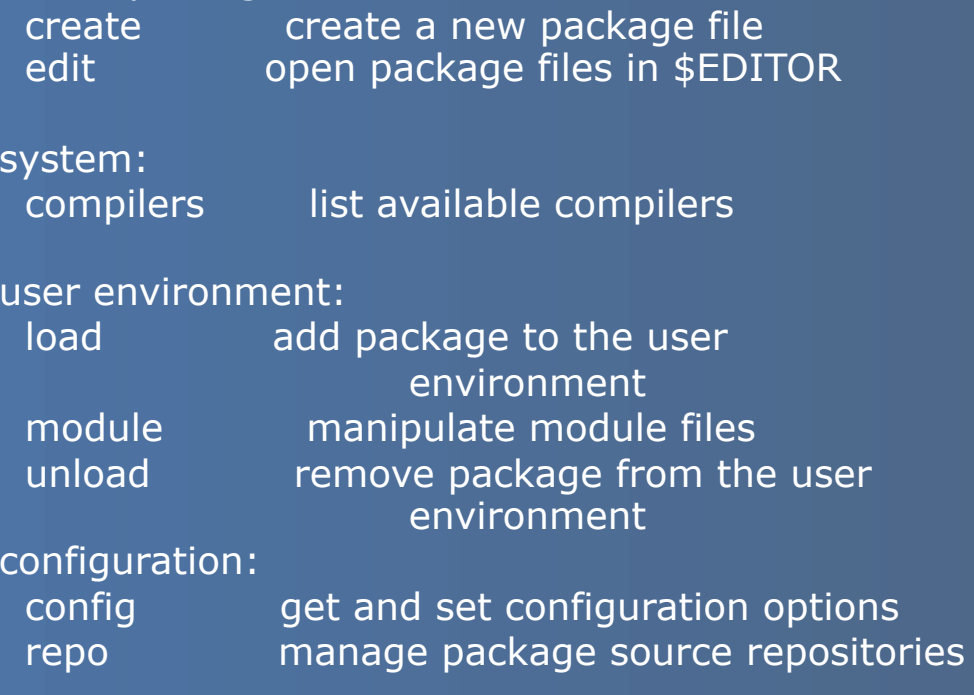

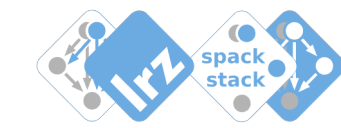

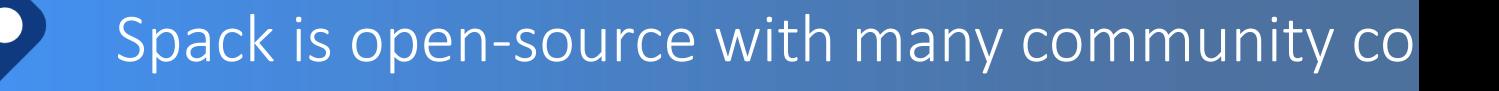

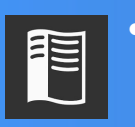

**i**t slack

- Spack has excellent documentation: https://spack.readthedocs.io/en/latest/
- Consider you **Contribution**

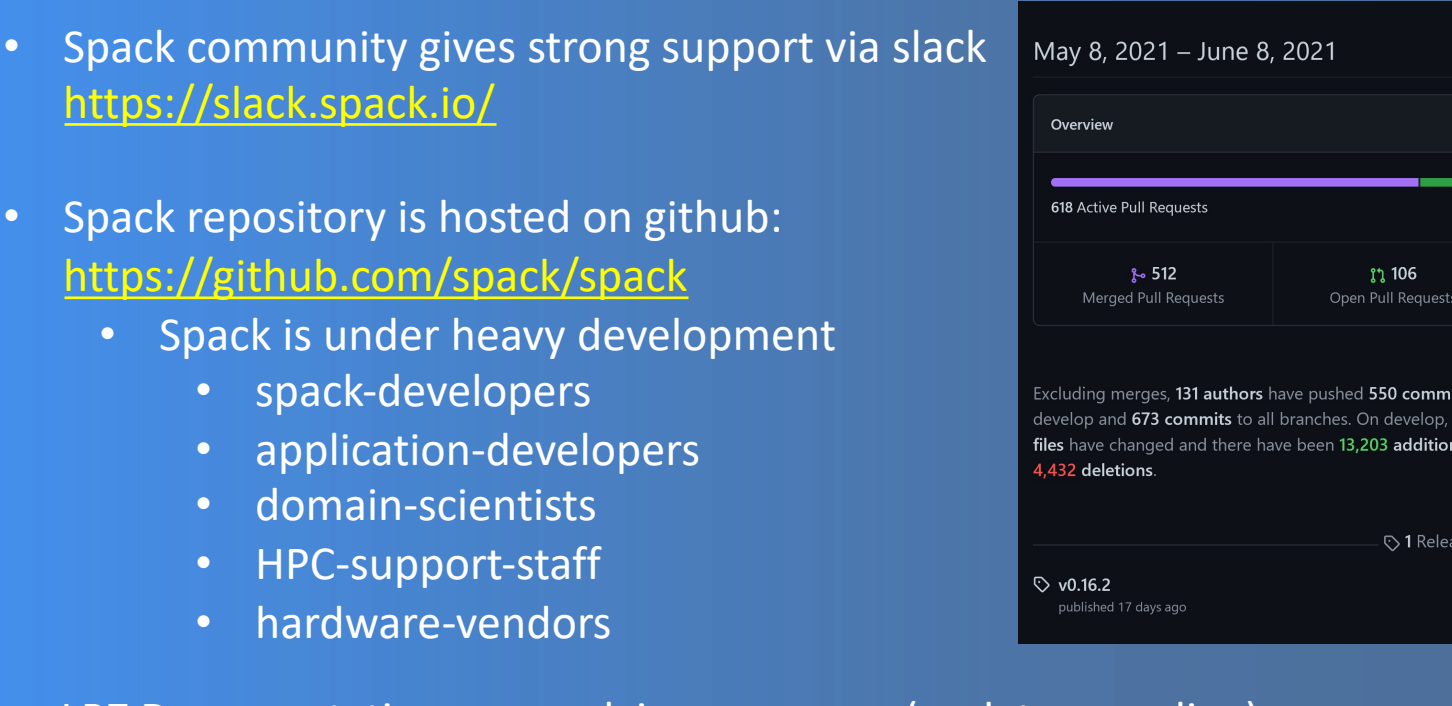

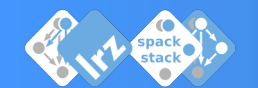

LRZ Documentation on spack in user-space (updates pending) https://doku.lrz.de/display/PUBLIC/Building+software+in+user+spa

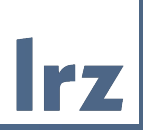

# Backup: user\_spack Further Examples

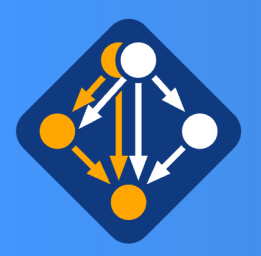

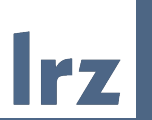

NEW + Experimental (work in progress): module load user\_spack

Example 2: create your own new package inside your own repository.

## e.g. libgeotiff Recently moved to github, version that comes built-inspack is too old for your purpose

```
cm2login3~>spack create -n libgeotiff -N mine-15.4 https://github.
com/0SGeo/libgeotiff/releases/download/1.6.0/libgeotiff-1.6.0.tar.
gz
\equiv Using specified package name: 'libgeotiff'
==> This package looks like it uses the cmake build system
```
 $\equiv$  Created template for libgeotiff package ==> Created package file: /dss/dsshome1/(

- :/spack/repos/min
- e-15.4/packages/libgeotiff/package.py

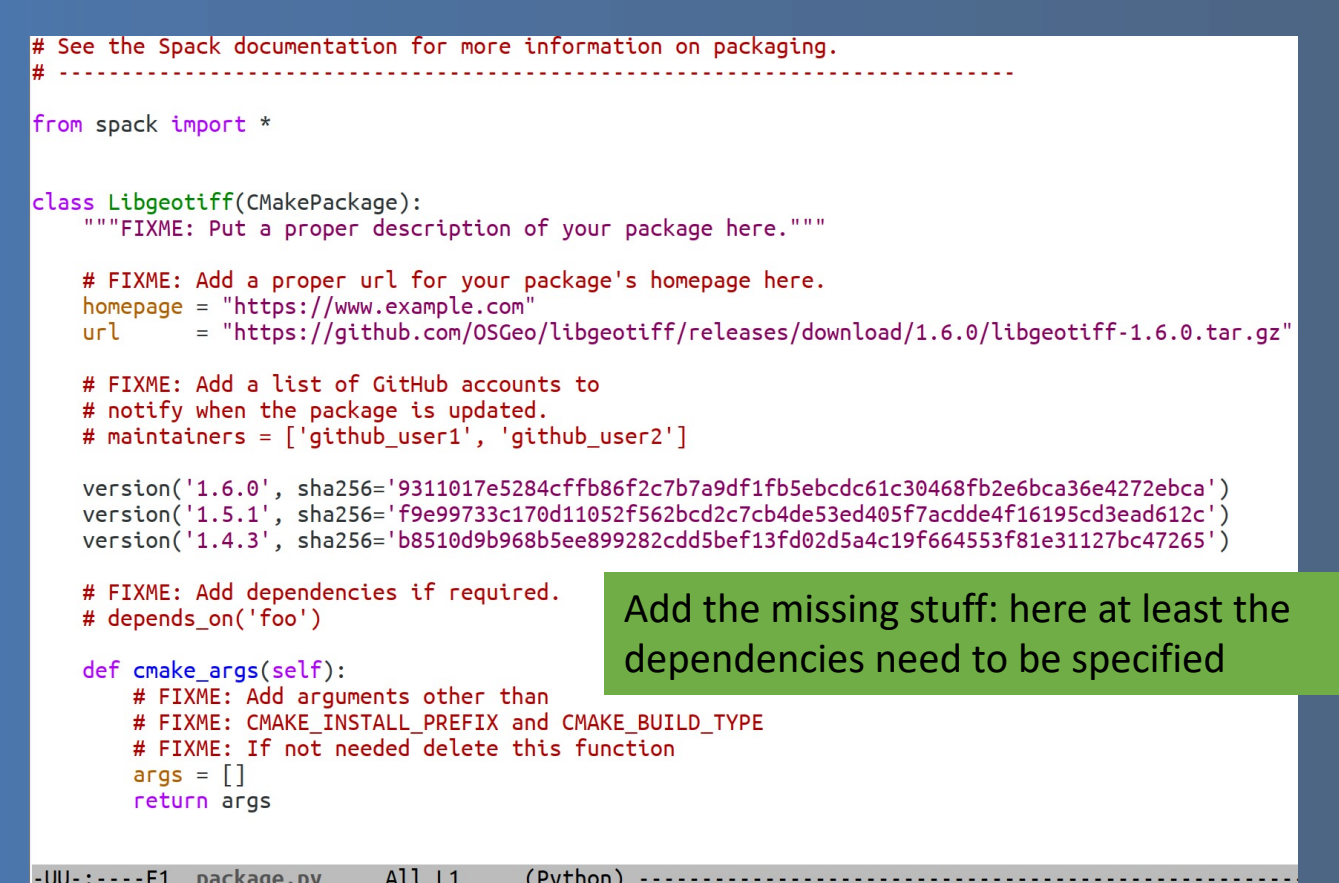

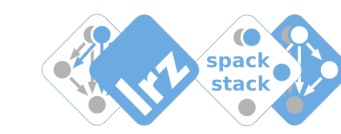

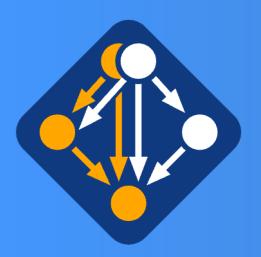

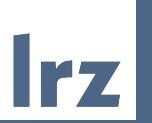

NEW + Experimental (work in progress): module load user\_spack

Example 2: create your own new package inside your own repository.

## E.g. libgeotiff Recently moved to github, version that comes built in spack is too old for your purpose

cm2login3~>spack create -n libgeotiff -N mine-15.4 https://github. com/0SGeo/libgeotiff/releases/download/1.6.0/libgeotiff-1.6.0.tar. gz  $\equiv$  Using specified package name: 'libgeotiff'  $\equiv$  This package looks like it uses the cmake build system

 $\equiv$  Created template for libgeotiff package ==> Created package file: /dss/dsshome1/( :/spack/repos/min e-15.4/packages/libgeotiff/package.py

```
# See the Spack documentation for more information on packaging.
from spack import *
class Libgeotiff(CMakePackage):
    """FIXME: Put a proper description of your package here."""
   # FIXME: Add a proper url for your package's homepage here.
   homepage = "https://www.example.com"= "https://github.com/0SGeo/libgeotiff/releases/download/1.6.0/libgeotiff-1.6.0.tar.gz"
   ur<sup>1</sup># FIXME: Add a list of GitHub accounts to
   # notify when the package is updated.
   # maintainers = \lceil'github user1', 'github user2']
   version('1.6.0', sha256='9311017e5284cffb86f2c7b7a9df1fb5ebcdc61c30468fb2e6bca36e4272ebca')
   version('1.5.1', sha256='f9e99733c170d11052f562bcd2c7cb4de53ed405f7acdde4f16195cd3ead612c')
   version('1.4.3', sha256='b8510d9b968b5ee899282cdd5bef13fd02d5a4c19f664553f81e31127bc47265')
   depends_on('jpeg')
                                             Add the missing stuff: here at least the
   depends_on('libtiff')
   depends_on('proj')
                                             dependencies need to be specifieddepends_on('zlib')
   def cmake args(self):
        # FIXME: Add arguments other than
       # FIXME: CMAKE INSTALL PREFIX and CMAKE BUILD TYPE
       # FIXME: If not needed delete this function
        args = []return args
-UU-:----F1 package.py
                           All L1
                                       (Python)
```
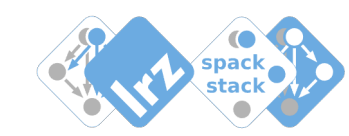

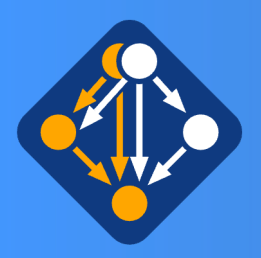

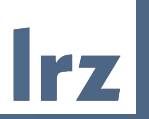

NEW + Experimental (work in progress): module load user\_spack

Example 2: create your own new package inside your own repository.

### E.g. libgeotiff

Recently moved to github, version that comes built in spack is too old for your purpose

Depending on the complexity the package Implementing package.py

- may be very easy
- may become more difficult

But in many cases it is doable

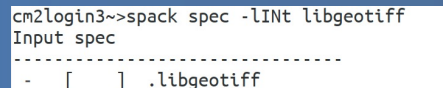

### oncretized

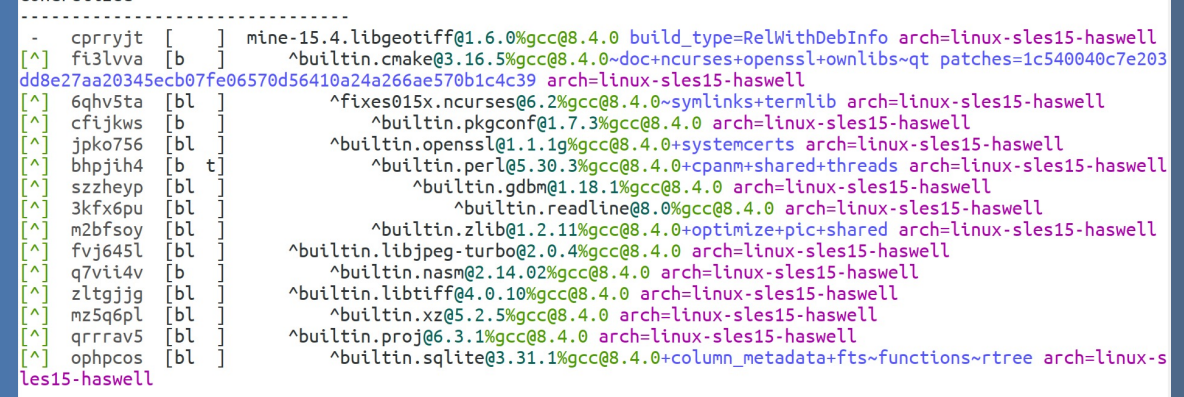

cm2login3~>spack install libgeotiff Idss Idsshowed (1rz/sys/spack/release/21 1 1/ont/baswell/pkgconf/1 7 3)

- TTYUSS/USSIIOMEI/LIZ/SYS/SPaCK/LELEASE/ZITITI/OPL/HASWELL/LLDLLTT/4.VTIV-YCC-ZLLYTIY ==> Installing libgeotiff ==> No binary for libgeotiff found: installing from source
- ==> libgeotiff: Executing phase: 'cmake'
- ==> libgeotiff: Executing phase: 'build'
- ==> libgeotiff: Executing phase: 'install'
- /dss/dsshome1/ spack/opt/linux-sles15-haswell/libgeotiff/1.6.0-gcc-8.4.0-cprryjt

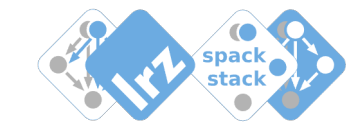

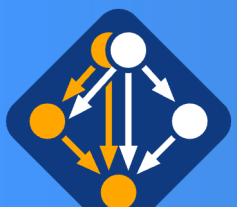

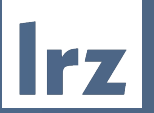

cm2login3~>module load hdf5/1.8.22-gcc8-impi Autoloading numactl/2.0.12-gcc8

#### Loading hdf5/1.8.22-gcc8-impi

Loading requirement: numactl/2.0.12-gcc8 cm2login3~>spack spec -lI \$HDF5 SPEC Input spec

- $\lceil \wedge \rceil$  hdf5@1.8.22%qcc@8.4.0+cxx~debuq+fortran+hl~iava+mpi+pic+shared+szip+threadsafe api=none  $\lceil \wedge \rceil$ 
	- ^intel-mpi@2019.8.254%gcc@8.4.0 arch=linux-sles15-haswell
- Ē∧Ī ^libszip@2.1.1%gcc@8.4.0 arch=linux-sles15-haswell
- ř^i ^numactl@2.0.12%gcc@8.4.0 arch=linux-sles15-haswell
- ī^ī ^zlib@1.2.11%gcc@8.4.0+optimize+pic+shared arch=linux-sles15-haswell

### Concretized

- 3lmvxrf hdf5@1.8.22%gcc@8.4.0+cxx~debug+fortran+hl~java+mpi+pic+shared+szip+threadsafe ^intel-mpi@2019.8.254%gcc@8.4.0 arch=linux-sles15-haswell cvoicvv  $o62frdt$ ^libszip@2.1.1%gcc@8.4.0 arch=linux-sles15-haswell wz47lar ^numactl@2.0.12%gcc@8.4.0 arch=linux-sles15-haswell  $\lceil \wedge \rceil$
- $\lceil \wedge \rceil$  m2bfsoy ^zlib@1.2.11%gcc@8.4.0+optimize+pic+shared arch=linux-sles15-haswell

cm2login3~>spack spec -lI hdf5@1.8.22%qcc@8.4.0+cxx+debug+fortran+hl~java+mpi+pic+shared+szip+ Input spec

hdf5@1.8.22%gcc@8.4.0+cxx+debug+fortran+hl~java+mpi+pic+shared+szip+threadsafe

### Concretized

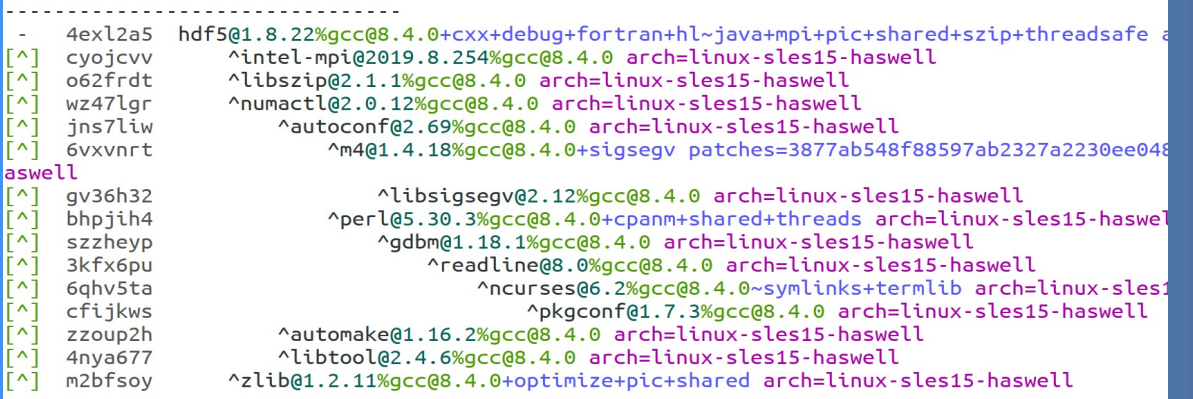

NEW + Experimental (work in progress): module load user\_spack

### Example 3:

**Install existing installation in a different variant: here -- with debug-option: +debug**

Spack-generated environment modules at LRZ provide a variable <package> SPEC that holds location of the input/concretized spack-spec dumped in a yaml-file: spec.yaml

One may use this to see details of the installation behind the module: via the spack spec -command

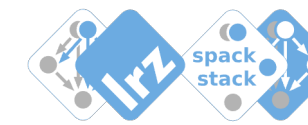

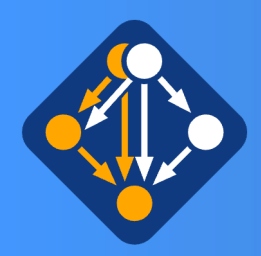

libhdf5 cpp.la

libhdf5\_cpp.so

libhdf5 cpp.so.16

libhdf5 fortran.a

libhdf5 fortran.la

libhdf5 fortran.so

libhdf5\_cpp.so.16.0.1

## Spack in user-space: chaining existing installation into your own spack environment

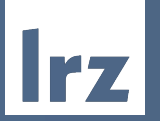

cm2login3~>module unload hdf5/1.8.22-gcc8-impi numactl/2.0.12-gcc8 cm2login3~>spack install hdf5@1.8.22%gcc@8.4.0+cxx+debug+fortran+hl~java+mpi+pic+shared+szip+threadsafe  $\left[\frac{+}{2}\right]$  /dss/dsshome1/lrz/sys/spack/release/21.1.1/opt/haswell/intel-mpi/2019.8.254-gcc-cyojcvv /dss/dsshome1/lrz/sys/spack/release/21.1.1/opt/haswell/intel-mpi/2019.8.254-gcc-cyojcvv F+1. /dss/dsshome1/lrz/sys/spack/release/21.1.1/opt/haswell/libszip/2.1.1-gcc-o62frdt 

libhdf5 hl fortran.so

libhdf5hl fortran.so

libhdf5 hl.la libhdf5\_hl.so

libhdf5 hl.so.10

libhdf5hl fortran.so.10

libhdf5hl\_fortran.so.10.0.6

libhdf5.settings

libhdf5.so.10.4.0

libhdf5.so

libhdf5.so.10

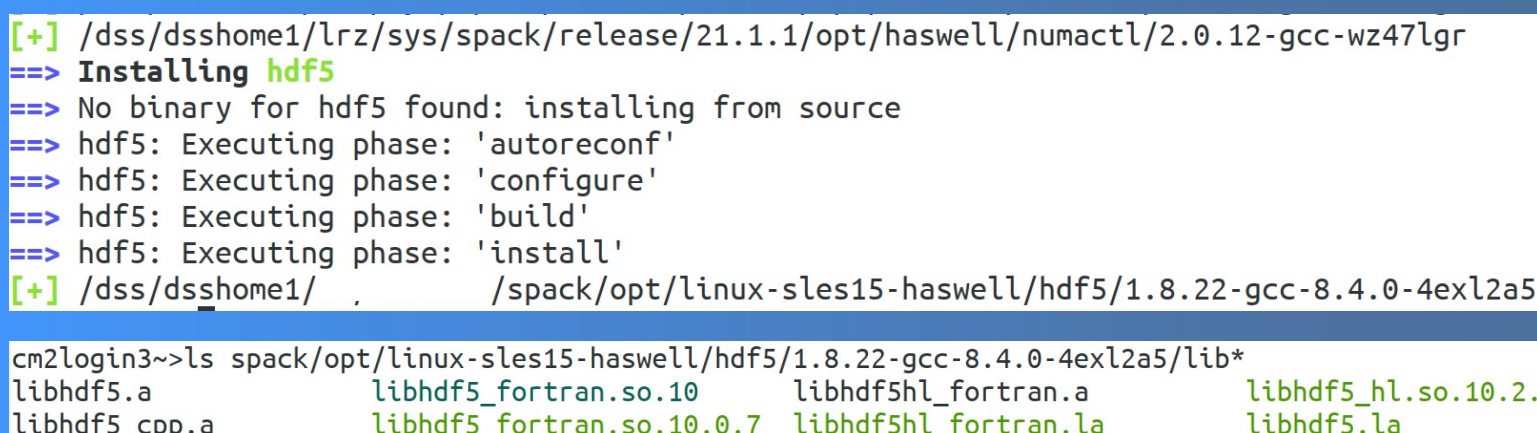

NEW + Experimental (work in progress): module load user\_spack

Example 3 from previous slide continued

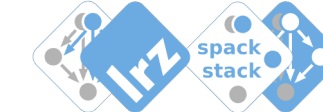

libhdf5 hl.a

libhdf5 hl cpp.a

libhdf5 hl cpp.la

libhdf5 hl\_cpp.so

libhdf5 hl cpp.so.11

libhdf5 hl fortran.a

libhdf5 hl cpp.so.11.1.3